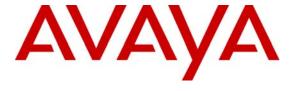

# Avaya Solution & Interoperability Test Lab

# Application Notes for the Intervoice IVR MediaServer Endpoint Configuration with Avaya Communication Manager and Avaya SIP Enablement Services – Issue 1.0

## **Abstract**

These Application Notes describe a solution comprised of Avaya Communication Manager, Avaya SIP Enablement Services, and Intervoice MediaServer. The Intervoice MediaServer (MS) is SIP based VoIP software which provides an IVR driven-menu for executing Voice Extensible Markup Language (VXML) based applications. For the purpose of compliance testing, several demo VXML IVR applications were provided by Intervoice Inc. to exercise SIP call flows between Intervoice MS ports registered with Avaya SES and SIP and non-SIP telephones.

Information in these Application Notes has been obtained through DevConnect compliance testing and additional technical discussions. Testing was conducted via the DevConnect Program at the Avaya Solution and Interoperability Test Lab.

## 1. Introduction

These Application Notes describe a solution comprised of Avaya Communication Manager 4.0, Avaya SIP Enablement Services 3.1.2, and Intervoice MediaServer (MS) 3.5. The Intervoice MS is a SIP based VoIP software which provides an IVR driven-menu for executing Voice Extensible Markup Language (VXML) based applications. For the purpose of compliance testing, several demo VXML IVR applications were provided by Intervoice Inc. to exercise SIP call flows between Intervoice MS ports registered with Avaya SES and SIP and non-SIP telephones.

**Figure 1** illustrates a sample configuration consisting of Avaya S8710 Servers, an Avaya G650 Media Gateway, an Avaya SIP Enablement Services (SES) server, and Intervoice MS. Avaya Communication Manager was installed on S8710 Servers. The solution described herein is also extensible to other Avaya Servers and Media Gateways. For completeness Avaya 4600 Series SIP IP Telephones, Avaya one-X<sup>TM</sup> Desktop Edition, Avaya 4600 Series H.323 IP Telephones, and Avaya 6400 and 8400 Series Digital Telephones, are included in **Figure 1** to demonstrate calls with the SIP-based Intervoice MS and Avaya SIP, H.323, and digital phones. The analog PSTN phone is also included to demonstrate calls routed by Avaya Communication Manager to the Intervoice MS.

The Intervoice MS **registers** t with Avaya SES for a pre-determined number of ports. Using this mechanism keeps track of the number of Intervoice MS ports in service. The Intervoice MS is configured with G711 and G729 using RFC2823 for DTMF.

Typical call flows in this configuration between Avaya Communication Manager and Avaya SES, and the Intervoice MS are as follows:

- Calls originate from PSTN, H.323 or SIP trunks/endpoints to a destination number associated with the Intervoice MS.
- Avaya Communication Manager uses Automatic Alternate Routing (AAR) to route the call to Avaya SES over SIP trunks.
- Avaya SES looks up its registration table to route the call to the Intervoice MS.

The Intervoice MS either completes the call or transfers the call to an extension in Avaya Communication Manager by sending a REFER message to Avaya SES.

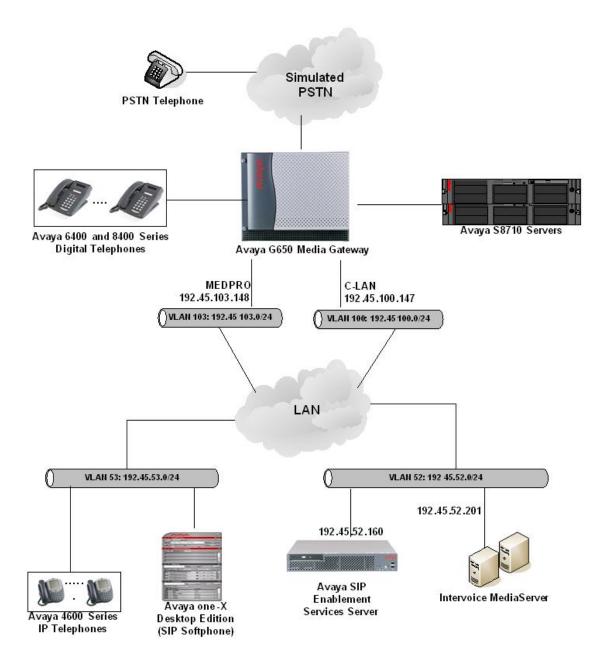

Figure 1: Sample configuration

# 2. Equipment and Software Validated

The following equipment and software/firmware were used for the sample configuration provided:

| Equipment                                     | Software/Firmware                 |
|-----------------------------------------------|-----------------------------------|
| Avaya S8710 Server                            | Avaya Communication Manager 4.0.0 |
|                                               | (R014x.00.0.730.5)                |
| Avaya G650 Media Gateway                      | -                                 |
| TN2312BP IP Server Interface                  | HW12, FW039                       |
| TN799DP C-LAN Interface                       | HW01, FW024                       |
| TN2302AP IP Media Processor                   | HW20, FW116                       |
| Avaya SIP Enablement Services Server          | 3.1.2 (SES-3.1.2.0-309.0)         |
| Avaya 4600 Series IP Telephones               | 2.3 (4602SW H.323)                |
|                                               | 2.5 (4625SW H.323)                |
|                                               | 2.2.3 (4610SW SIP)                |
| Avaya one-X Desktop IP Phone                  | R2.1 SP1                          |
| Avaya 6400 and 8400 Series Digital Telephones | -                                 |
| Analog Telephone                              | -                                 |
| Intervoice MediaServer                        | 3.5                               |

# 3. Configure Avaya Communication Manager

This section describes a procedure for setting up a SIP trunk between Avaya Communication Manager and Avaya SES which includes steps for setting up an IP codec set, an IP network region, a signaling group and its interface. Before a trunk can be configured, it is necessary to verify if there is enough capacity to setup an additional trunk. Configuration in the following sections is only for the fields where a value needs to be entered or modified. Default values are used for all other fields. These steps are performed from the Avaya Communication Manager System Access Terminal (SAT) interface. Refer to [1] for additional details.

# 3.1. Capacity Verification

| Description                                                                                                    |  |  |  |  |
|----------------------------------------------------------------------------------------------------|--|--|--|--|
| Enter the <b>display system-parameters customer-options</b> command. Verify that there are sufficient <b>Maximum Off-PBX Telephones – OPS</b> licenses. If not, contact an authorized Avaya account representative to obtain additional licenses.                                                                                                    |  |  |  |  |
| display system-parameters customer-options Page 1 of 10 OPTIONAL FEATURES                                                                                                    |  |  |  |  |
| G3 Version: V13 Location: 1 RFA System ID (SID): 1 Platform: 8 RFA Module ID (MID): 1  USED                                                                                                    |  |  |  |  |
| Platform Maximum Ports: 44000 1194  Maximum Stations: 36000 446  Maximum XMOBILE Stations: 0 0  Maximum Off-PBX Telephones - EC500: 5 0  Maximum Off-PBX Telephones - OPS: 200 70  Maximum Off-PBX Telephones - PBFMC: 0 0  Maximum Off-PBX Telephones - PVFMC: 0 0  Maximum Off-PBX Telephones - SCCAN: 0 0  (NOTE: You must logoff & login to effect the permission changes.) |  |  |  |  |
|                                                                                                    |  |  |  |  |

| Step | Description                                                                                                    |                        |  |  |  |  |  |
|------|----------------------------------------------------------------------------------------------------|------------------------|--|--|--|--|--|
| 2.   | Proceed to <b>Page 2</b> of <b>OPTIONAL FEATURES</b> form. Verify that the <b>Maximum Administered SIP Trunks</b> supported by the system is sufficient for the number of SIP trunks needed. If not, contact an authorized Avaya account representative to obtain additional licenses. |                        |  |  |  |  |  |
|      | <b>Note:</b> Each SIP call between two SIP endpoints (whether internal of                                                                                                    | r external) requires   |  |  |  |  |  |
|      | two SIP trunks for the duration of the call. The license file installed                                                                                                    | on the system controls |  |  |  |  |  |
|      | the maximum permitted.                                                                                                    |                        |  |  |  |  |  |
|      | display system-parameters customer-options                                                                                                    | Page 2 of 10           |  |  |  |  |  |
|      | OPTIONAL FEATURES                                                                                                    |                        |  |  |  |  |  |
|      | IP PORT CAPACITIES                                                                                                    | USED                   |  |  |  |  |  |
|      | Maximum Administered H.323 Trunks: 400                                                                                                    | 298                    |  |  |  |  |  |
|      | Maximum Concurrently Registered IP Stations: 1000  Maximum Administered Remote Office Trunks: 0                                                                                                    | 2                      |  |  |  |  |  |
|      | Maximum Concurrently Registered Remote Office Stations: 0                                                                                                    | 0                      |  |  |  |  |  |
|      | Maximum Concurrently Registered IP eCons: 0                                                                                                    | 0                      |  |  |  |  |  |
|      | Max Concur Registered Unauthenticated H.323 Stations: 100                                                                                                    | 0                      |  |  |  |  |  |
|      | Maximum Video Capable H.323 Stations: 100                                                                                                    | 12                     |  |  |  |  |  |
|      | Maximum Video Capable IP Softphones: 100                                                                                                    | 6                      |  |  |  |  |  |
|      | Maximum Administered SIP Trunks: 5000                                                                                                    | 253                    |  |  |  |  |  |
|      | Maximum Number of DS1 Boards with Echo Cancellation: 0                                                                                                    | 0                      |  |  |  |  |  |
|      | Maximum TN2501 VAL Boards: 10                                                                                                    | 1                      |  |  |  |  |  |
|      | Maximum G250/G350/G700 VAL Sources: 0                                                                                                    | 0                      |  |  |  |  |  |
|      | Maximum TN2602 Boards with 80 VoIP Channels: 128                                                                                                    | 0                      |  |  |  |  |  |
|      | Maximum TN2602 Boards with 320 VoIP Channels: 128                                                                                                    | 1                      |  |  |  |  |  |
|      | Maximum Number of Expanded Meet-me Conference Ports: 0                                                                                                    | 0                      |  |  |  |  |  |
|      | (NOTE: You must logoff & login to effect the permissi                                                                                                    | ion changes.)          |  |  |  |  |  |
|      |                                                                                                    |                        |  |  |  |  |  |
| L    | l                                                                                                    |                        |  |  |  |  |  |

## 3.2. IP Codec Set

This section describes the steps for administering an IP codec set in Avaya Communication Manager. This IP codec set is used in the IP network region for communications between Avaya Communication Manager and Avaya SES.

| Step | Description                                                                                                    |                         |                    |                                |      |        |
|------|----------------------------------------------------------------------------------------------------|-------------------------|--------------------|--------------------------------|------|--------|
| 1.   | Enter the <b>change ip-codec-set <c></c></b> command, where <b>c</b> is a number between <b>1</b> and <b>7</b> , inclusive. IP codec sets are used in <b>Section 3.3</b> for configuring IP network region to specify which codec sets may be used within and between network regions. For the compliance testing, <b>G.711MU</b> and <b>G.729AB</b> were used and <b>Media Encryption</b> was set to <b>none</b> as encryption is currently not supported for SIP telephony. |                         |                    |                                |      |        |
|      | change ip-code                                                                                                    | c-set 2                 |                    |                                | Page | 1 of 2 |
|      |                                                                                                    | IP                      | Codec Set          |                                |      |        |
|      | Codec Set:                                                                                                    | 2                       |                    |                                |      |        |
|      | Audio<br>Codec<br>1: G.711MU<br>2: G.729AB<br>3:<br>4:<br>5:<br>6:<br>7:                                                                                                    | Silence Suppression n n | Frames Per Pkt 2 2 | Packet<br>Size(ms)<br>20<br>20 |      |        |
|      | Media Enc: 1: none 2: 3:                                                                                                    | гурстоп                 |                    |                                |      |        |

# 3.3. IP Network Region

This section describes the steps for administering an IP network region in Avaya Communication Manager for communication between Avaya Communication Manager and Avaya SES.

| Step | Description                                                                                                |  |  |  |  |  |
|------|----------------------------------------------------------------------------------------------------|--|--|--|--|--|
| 1.   | Enter the <b>change ip-network-region <n></n></b> command, where <b>n</b> is a number between <b>1</b> and |  |  |  |  |  |
|      | <b>250</b> inclusive and configure as follows:                                                             |  |  |  |  |  |
|      | • Authoritative Domain – This should match the SIP Domain value in Section 4,                              |  |  |  |  |  |
|      | •                                                                                                    |  |  |  |  |  |
|      | Step 2.                                                                                                    |  |  |  |  |  |
|      | • Intra-region IP-IP Direct Audio – Set to yes to allow direct IP-to-IP audio                              |  |  |  |  |  |
|      | connectivity between endpoints registered to Avaya Communication Manager or                                |  |  |  |  |  |
|      | Avaya SES in the same IP network region.                                                                   |  |  |  |  |  |
|      | • Codec Set – Set the codec set number as provisioned in Section 3.2.                                      |  |  |  |  |  |
|      | • Inter-region IP-IP Direct Audio – Set to yes to allow direct IP-to-IP audio                              |  |  |  |  |  |
|      | connectivity between endpoints registered to Avaya Communication Manager or                                |  |  |  |  |  |
|      |                                                                                                    |  |  |  |  |  |
|      | Avaya SES in different IP network regions.                                                                 |  |  |  |  |  |
|      |                                                                                                    |  |  |  |  |  |
|      | change ip-network-region 2 Page 1 of 19 IP NETWORK REGION                                                  |  |  |  |  |  |
|      | Region: 2                                                                                                  |  |  |  |  |  |
|      | Location: Authoritative Domain: devconnect.com                                                             |  |  |  |  |  |
|      | Name:                                                                                                    |  |  |  |  |  |
|      | MEDIA PARAMETERS Intra-region IP-IP Direct Audio: yes                                                      |  |  |  |  |  |
|      | Codec Set: 2 Inter-region IP-IP Direct Audio: yes                                                          |  |  |  |  |  |
|      | UDP Port Min: 2048 IP Audio Hairpinning? y UDP Port Max: 65535                                             |  |  |  |  |  |
|      | DIFFSERV/TOS PARAMETERS RTCP Reporting Enabled? y                                                          |  |  |  |  |  |
|      | Call Control PHB Value: 46 RTCP MONITOR SERVER PARAMETERS                                                  |  |  |  |  |  |
|      | Audio PHB Value: 46 Use Default Server Parameters? y                                                       |  |  |  |  |  |
|      | Video PHB Value: 26                                                                                        |  |  |  |  |  |
|      | 802.1P/Q PARAMETERS                                                                                        |  |  |  |  |  |
|      | Call Control 802.1p Priority: 6                                                                            |  |  |  |  |  |
|      | Audio 802.1p Priority: 6  Video 802.1p Priority: 5 AUDIO RESOURCE RESERVATION PARAMETERS                   |  |  |  |  |  |
|      | Video 802.1p Priority: 5 AUDIO RESOURCE RESERVATION PARAMETERS H.323 IP ENDPOINTS RSVP Enabled? n          |  |  |  |  |  |
|      | H.323 Link Bounce Recovery? y RSVP Refresh Rate(secs): 15                                                  |  |  |  |  |  |
|      | Idle Traffic Interval (sec): 20 Retry upon RSVP Failure Enabled: y                                         |  |  |  |  |  |
| 1    | Keep-Alive Interval (sec): 5 RSVP Profile: guaranteed-service                                              |  |  |  |  |  |
|      | Keep-Alive Count: 5 RSVP unreserved (BBE) PHB Value: 46                                                    |  |  |  |  |  |
|      |                                                                                                    |  |  |  |  |  |

| Proceed t                                                                                                    |                                                                                                    | Description                                                                                                    |                                                                                                    |                                                                                                    |                                                                                                    |                                                                                                    |  |
|----------------------------------------------------------------------------------------------------|----------------------------------------------------------------------------------------------------|----------------------------------------------------------------------------------------------------|----------------------------------------------------------------------------------------------------|----------------------------------------------------------------------------------------------------|----------------------------------------------------------------------------------------------------|----------------------------------------------------------------------------------------------------|--|
| Proceed to <b>Page 3</b> of IP network region configuration and enable inter-region connectivity between regions as per below. For this compliance testing, <b>codec set</b> was set to the IP codec set configured in <b>Section 3.2</b> . |                                                                                                    |                                                                                                    |                                                                                                    |                                                                                                    |                                                                                                    |                                                                                                    |  |
| age 3 o                                                                                                    | E 19                                                                                                    | Inte                                                                                                    | er Network Re                                                                                                    | gion Connection                                                                                                    | n Management                                                                                                |                                                                                                    |  |
|                                                                                                    | codec<br>set<br>2<br><b>2</b>                                                                                        |                                                                                                    | Total<br>AN-BW-limits<br>:NoLimit                                                                                                    | Video<br>WAN-BW-limits                                                                                                    | Intervening-regions                                                                                         | Dyn<br>CAC IGAR<br>n                                                                                                    |  |
|                                                                                                    | src dst<br>rgn rgn<br>2 1<br>2 2<br>3 2 4<br>2 5<br>2 6<br>2 7<br>2 8<br>2 9<br>2 10<br>2 11<br>2 12<br>2 13<br>2 14 | etween regions a odec set configuration of the set configuration of the set of the set o | etween regions as per beloodec set configured in Secondary Secondary Seconda | etween regions as per below. For this coodec set configured in Section 3.2.   age 3 of 19  Inter Network Reserved Section 3.2 and Inter Network Reserved Section 3.2 and Inter | etween regions as per below. For this compliance testing odec set configured in Section 3.2.    age 3 of 19 | etween regions as per below. For this compliance testing, codec set was set to to odec set configured in Section 3.2.   age 3 of 19  Inter Network Region Connection Management  src dst codec direct Total Video rgn rgn set WAN WAN-BW-limits WAN-BW-limits Intervening-regions 2 1 2 y :NoLimit 2 2 2 2 3 2 4 2 5 2 6 2 7 2 8 2 9 2 10 2 11 2 12 2 12 2 13 2 14 |  |

# 3.4. IP Node Names

This section describes the steps for setting an IP node name for Avaya SES in Avaya Communication Manager.

| Step |                                                                                                    | Description              |  |  |  |  |
|------|----------------------------------------------------------------------------------------------------|--------------------------|--|--|--|--|
| 1.   | Enter the <b>change node-names ip</b> command and add a node name for Avaya SES along with its IP address. |                          |  |  |  |  |
|      | change node-names ip Page 1 of 1                                                                           |                          |  |  |  |  |
|      | Nome                                                                                                    | IP NODE NAMES IP Address |  |  |  |  |
|      | Name                                                                                                    |                          |  |  |  |  |
|      | CLAN-1A06                                                                                                  | 192.45 .100.147          |  |  |  |  |
|      | MEDPRO-1A13                                                                                                | 192.45 .103.148          |  |  |  |  |
|      | SES                                                                                                    | 192.45 .52 .160          |  |  |  |  |
|      |                                                                                                    |                          |  |  |  |  |

# 3.5. SIP Signaling

This section describes the steps for administering a signaling group in Avaya Communication Manager for communication between Avaya Communication Manager and Avaya SES.

| Step | Description                                                                                                    |  |  |
|------|----------------------------------------------------------------------------------------------------|--|--|
| 1.   | Issue the command add signaling-group <s>, where s is an available signaling group and configure the following:  • Group Type – Set to sip.  • Transport Method – Set to tls.  • Near-end Node Name - Set to CLAN name as displayed in Section 3.4.  • Far-end Node Name - Set to Avaya SES name configured in Section 3.4.  • Far-end Network Region - Set to the region configured in Section 3.3.</s> |  |  |
|      | <ul> <li>Far-end Domain - This should match the SIP Domain value in Section 4, Step 2.</li> <li>DTMF over IP - Set to rtp-payload (RFC2833).</li> </ul> add signaling-group 10 Page 1 of 1 SIGNALING GROUP                                                                                                    |  |  |
|      | Group Number: 10 Group Type: sip Transport Method: tls                                                                                                    |  |  |
|      | Near-end Node Name: CLAN-1A06  Near-end Listen Port: 5061  Far-end Listen Port: 5061  Far-end Network Region: 2  Far-end Domain:devconnect.com                                                                                                    |  |  |
|      | Bypass If IP Threshold Exceeded? n  DTMF over IP: rtp-payload  Direct IP-IP Audio Connections? y  IP Audio Hairpinning? N  Enable Layer 3 Test? n  Session Establishment Timer(min): 120                                                                                                    |  |  |

# 3.6. SIP Trunking

This section describes the steps for administering a trunk group in Avaya Communication Manager for communication between Avaya Communication Manager and Avaya SES.

| Description                                                                                                    |                                                                                                    |  |  |  |  |
|----------------------------------------------------------------------------------------------------|----------------------------------------------------------------------------------------------------|--|--|--|--|
|                                                                                                    | Issue the command <b>add trunk-group</b> < <b>t</b> >, where <b>t</b> is an unallocated trunk group and               |  |  |  |  |
| configure the following:                                                                                                  |                                                                                                    |  |  |  |  |
| • Group Type – Set to the Group Type field valu                                                                           | e configured in <b>Section 3.5</b> .                                                                                  |  |  |  |  |
| • <b>Group Name</b> – Enter any descriptive name.                                                                         |                                                                                                    |  |  |  |  |
| • TAC (Trunk Access Code) – Set to any available                                                                          | e trunk access code.                                                                                                  |  |  |  |  |
| <ul> <li>Signaling Group – Set to the Group Number fi<br/>3.5.</li> </ul>                                                 |                                                                                                    |  |  |  |  |
| <ul> <li>Number of Members – Allowed values are betw<br/>large enough to accommodate the number of SIP</li> </ul>         |                                                                                                    |  |  |  |  |
| the maximum permitted.                                                                                                    | two SIP trunks for the duration of the call. The license file installed on the system controls the maximum permitted. |  |  |  |  |
| add trunk-group 10 Page 1 of 21 TRUNK GROUP                                                                               |                                                                                                    |  |  |  |  |
|                                                                                                    | Page 1 of 21                                                                                                    |  |  |  |  |
| TRUNK GROUP  Group Number: 10 Group Type: sip Group Name: SIP-SES-DevCon1 COR: 1 Direction: two-way Outgoing Display? n   | CDR Reports: y TN: 1 TAC: 110                                                                                         |  |  |  |  |
| Group Number: 10 Group Type: sip Group Name: SIP-SES-DevCon1 COR: 1 Direction: two-way Outgoing Display? n Dial Access? n | CDR Reports: y                                                                                                    |  |  |  |  |
| TRUNK GROUP  Group Number: 10 Group Type: sip Group Name: SIP-SES-DevCon1 COR: 1 Direction: two-way Outgoing Display? n   | CDR Reports: y TN: 1 TAC: 110                                                                                         |  |  |  |  |

# 3.7. Dialplan/AAR/Route Pattern

This section describes the steps for setting the Dialplan, AAR digit analysis and Route Pattern in Avaya Communication Manager for proper routing of calls from Avaya Communication Manager to Avaya SES. These calls are ultimately destined for the Intervoice MS.

| Step |                                                                                                    | I             | Description             |                                |  |  |
|------|----------------------------------------------------------------------------------------------------|---------------|-------------------------|--------------------------------|--|--|
| 1.   | 3                                                                                                    |               | _                       | where dialstring is the string |  |  |
|      | to match for the dialed number, and configure as follows:                                                                                                 |               |                         |                                |  |  |
|      | <u> </u>                                                                                                    |               | value for routing calls | to Avaya SES for proper        |  |  |
|      | AAR digit analysi                                                                                                    |               |                         |                                |  |  |
|      | • <b>Len</b> – The dialed string length to be analyzed.                                                                                                   |               |                         |                                |  |  |
|      | • <b>Del</b> – Set to <b>0</b> .                                                                                                    |               |                         |                                |  |  |
|      | • Net – Set to aar.                                                                                                    |               |                         |                                |  |  |
|      |                                                                                                    |               |                         |                                |  |  |
|      | change uniform-dialplan                                                                                                    |               | M DIAL PLAN TABLE       | Page 1 of 2                    |  |  |
|      |                                                                                                    | ONTFOR        | TOTAL FLAN TABLE        | Percent Full: 02               |  |  |
|      |                                                                                                    |               |                         |                                |  |  |
|      | Matching                                                                                                    | Inserted      | Node                    |                                |  |  |
|      | Pattern Len Del                                                                                                    | Digits        | Net Conv Num            |                                |  |  |
|      | 54000 5 0                                                                                                    |               | aar n<br>n              |                                |  |  |
|      |                                                                                                    |               | n                       |                                |  |  |
|      |                                                                                                    |               |                         |                                |  |  |
| 2.   | Issue the command change                                                                                                    | ge public-unk | nown-numbering <        | e>, where e is extension code  |  |  |
|      | to be administered.                                                                                                    |               |                         |                                |  |  |
|      | <ul> <li>Ext Len – Set to the length of calling party number.</li> <li>Ext Code – Extension Code to be administered. Set to 5 in this example.</li> </ul> |               |                         |                                |  |  |
|      |                                                                                                    |               |                         |                                |  |  |
|      | • <b>Trk Grp<s></s></b> - Tru                                                                                                    | ınk Group/s w | here the call is coming | g on.                          |  |  |
|      | • Total CPN Len – Length of the dialed number.                                                                                                    |               |                         |                                |  |  |
|      |                                                                                                    |               |                         |                                |  |  |
|      | change public-unknown-numbering 5 Page 1 of 2  NUMBERING - PUBLIC/UNKNOWN FORMAT  Total                                                                   |               |                         |                                |  |  |
|      |                                                                                                    |               |                         |                                |  |  |
|      | Ext Ext Trk                                                                                                    | CPN           | CPN                     |                                |  |  |
|      | Len Code Grp <s></s>                                                                                                    | Prefix        | Len                     |                                |  |  |
|      | 5 5 21                                                                                                    |               | 5                       |                                |  |  |
|      |                                                                                                    |               |                         |                                |  |  |
|      |                                                                                                    |               |                         |                                |  |  |

| Step      |                                                                                                    |                      | Descriptio         | n                          |                          |                  |
|-----------|----------------------------------------------------------------------------------------------------|----------------------|--------------------|----------------------------|--------------------------|------------------|
| 3.        | Issue the command <b>change route-pattern <r></r></b> , where <b>r</b> is the number of the route pattern |                      |                    |                            |                          |                  |
|           | to be administered.                                                                                       |                      |                    |                            |                          |                  |
|           | • <b>Grp No</b> – Set to the Trunk Group provisioned in <b>Section 3.6</b> .                              |                      |                    |                            |                          |                  |
|           | • <b>FRL</b> – Set to <b>0</b> .                                                                          |                      | 1 1                |                            |                          |                  |
|           |                                                                                                    |                      |                    |                            |                          |                  |
|           | change route-pattern 10                                                                                   |                      |                    |                            | Page                     | 1 of 3           |
|           | Patte                                                                                                    | rn Number:<br>SCCAN? |                    | ern Name: S<br>cure SIP? n |                          |                  |
|           | Grp FRL NPA Pfx Hop T                                                                                     |                      |                    |                            |                          | DCS/ IXC         |
|           | No Mrk Lmt I                                                                                              | ist Del  I<br>Dqts   | Digits             |                            |                          | QSIG<br>Intw     |
|           | 1: 10 0                                                                                                   | Dgts                 |                    |                            |                          | n user           |
|           | 2:                                                                                                    |                      |                    |                            |                          | n user           |
|           | 3:                                                                                                    |                      |                    |                            |                          | n user           |
|           | 4:<br>5:                                                                                                  |                      |                    |                            |                          | n user           |
|           | 6:                                                                                                    |                      |                    |                            |                          | n user<br>n user |
|           |                                                                                                    |                      |                    |                            |                          | II GDCI          |
|           | BCC VALUE TSC CA-TS                                                                                       |                      | BCIE Servi         | ce/Feature                 | PARM No. Number          | _                |
|           | 0 1 2 3 4 W Reque                                                                                         | est                  |                    |                            | Dgts Forma<br>Subaddress | at               |
|           | 1: y y y y y n n                                                                                          | rest                 |                    |                            | Subaduless               | none             |
|           | 2: y y y y y n n                                                                                          | rest                 |                    |                            |                          | none             |
|           | 3: y y y y n n                                                                                            | rest                 |                    |                            |                          | none             |
|           | 4: yyyyyn n                                                                                               | rest                 |                    |                            |                          | none             |
|           | 5: yyyyyn n<br>6: yyyyyn n                                                                                | rest<br>rest         |                    |                            |                          | none<br>none     |
|           |                                                                                                    | 1030                 |                    |                            |                          | 11011C           |
| 4.        | Issue the command change                                                                                  | oon onolya           | is <b>5</b> and as | nfigura og f               | allawa                   |                  |
| <b>4.</b> |                                                                                                    | •                    |                    | •                          |                          |                  |
|           | • Dialed String – Set                                                                                     |                      |                    | _                          | _                        |                  |
|           | Total Min and Max                                                                                         |                      |                    |                            | -                        |                  |
|           | • Route Pattern – Se                                                                                      | t a value for        | r a route pa       | ttern define               | d in <b>Step 3</b> .     |                  |
|           | • Call Type – Set to a                                                                                    | ar                   |                    |                            |                          |                  |
|           | • ANI Reqd – Set to 1                                                                                     | n                    |                    |                            |                          |                  |
|           | -                                                                                                    |                      |                    |                            |                          |                  |
|           | Change aar analysis 5                                                                                     |                      |                    |                            | Pa                       | age 1 of 2       |
|           |                                                                                                    | AAR DI               | GIT ANALYS         | SIS TABLE                  |                          |                  |
|           |                                                                                                    |                      |                    |                            | Percent Fu               | 111: 2           |
|           | Dialed                                                                                                    | Total                | Route              | Call No                    | ode ANI                  |                  |
|           | String                                                                                                    | Min Max              | Pattern            | Type Nu                    | -                        |                  |
|           | 54000                                                                                                    | 5 5                  | 10                 | aar                        | n                        |                  |
|           | 2 2                                                                                                    | 5 5<br>7 7           | 15<br>999          | aar<br>aar                 | n<br>n                   |                  |
|           | 245                                                                                                    | 5 5                  | 33                 | aar                        | n                        |                  |
|           |                                                                                                    |                      |                    |                            |                          |                  |

# 4. Configure Avaya SIP Enablement Services

This section describes the steps for configuring Avaya SES to communicate with Avaya Communication Manager and the Intervoice MS. The Intervoice MS will register with Avaya SES as an endpoint using the SIP user accounts. Refer to [3, 4] for additional details.

| Step | Description                                                                                                    |
|------|----------------------------------------------------------------------------------------------------|
| 1.   | Open a web browser, enter <a href="http://&lt;IP address of Avaya SES server&gt;/admin">http://<ip address="" avaya="" of="" server="" ses="">/admin</ip></a> for the URL, |
|      | and log in with the appropriate credentials. Click on the "Launch Administration Web                                                                                       |
|      | Interface" link upon successful login.                                                                                                    |
|      |                                                                                                    |

## **Step** Description

- **2.** On the **SIP Server Management** page:
  - Click the + sign to expand the options under **Server Configuration**.
  - Click System Properties.
  - Verify the **SIP Domain** matches the **Far-end Domain** field value configured for the signaling group on Avaya Communication Manager in **Section 3.5**.

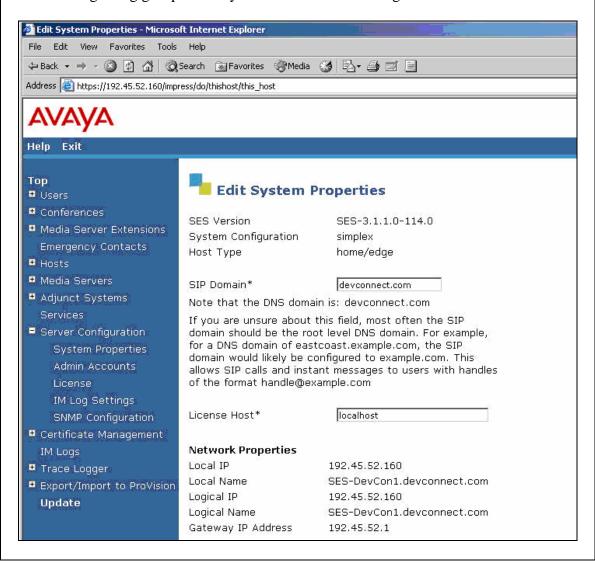

## **Description** Step **3.** To enable secure SIP trunking between Avaya SES and Avaya Communication Manager, add a media server corresponding to Avaya Communication Manager from the SIP Server Management page: Click the + sign to expand the options under **Media Servers**. Click Add. AVAYA Help Exit Top Manage Media Server Interfaces ■ Users ■ Conferences **List Media Servers** List all media server interfaces . ■ Media Server Extensions Add Media Server Add a media server interface . Emergency Contacts Hosts ■ Media Servers List Add ■ Adjunct Systems Services ■ Server Configuration ■ Certificate Management IM Logs ■ Trace Logger ■ Export/Import to ProVision Update

#### **Description** Step 4. At the **Add Media Server Interface** page, provision **SIP Trunk** parameters as follows for connectivity to Avaya Communications Manager: **SIP Trunk Link Type** - Set to the **Transport Method** field value in **Section 3.5**. **SIP Trunk IP Address** - Set to the CLAN IP address as displayed in **Section 3.4**. Click **Add** when finished and then click **Continue** on the confirmation page [not shown]. Help Exit Top **Add Media Server Interface** Users Conferences Media Server Interface S8710 ■ Media Server Extensions Name\* Emergency Contacts 192.45.52.160 Host Hosts SIP Trunk Media Servers SIP Trunk Link Type OTCP OTLS List SIP Trunk IP Address\* Add 192.45.100.147 Adjunct Systems Media Server Services Media Server Admin Address ■ Server Configuration (see Help) Certificate Management Media Server Admin Login IM Logs Media Server Admin Password Trace Logger Media Server Admin Password Export/Import to ProVision Confirm Update Fields marked \* are required. Add

Step **Description** In the left pane of the SIP Server Management page, expand Users and click Add. 5. Help Exit Top ■ Users Manage Users Add and delete Users. Add Manage Conferencing Add and delete Conference Search Extensions. Edit Manage Media Server Add and delete Media Server Delete Extensions Extensions. Password Manage Emergency Add and delete Emergency Default Profile Contacts Contacts. Registered Users **Manage Hosts** Add and delete Hosts. ■ Conferences Manage Media Add and delete Media Servers. ■ Media Server Extensions Servers **Emergency Contacts** Manage Adjunct Add and delete Adjunct Systems. ■ Hosts Systems ■ Media Servers **Manage Services** Start and stop server processes on ■ Adjunct Systems Server Configuration Edit Properties of the system. Services ■ Server Configuration Certificate Manage Web Certificate. Management ■ Web Certificate Management **IM Logs** Download IM Logs. IM Logs Trace Logger Manage SIP Trace Logs. Trace Logger **Export Import to** Export and import data using ■ Export/Import to ProVision Provision

#### Step **Description 6.** In the **Add User** page, configure the following: **Primary Handle** – Enter the Intervoice MS extension. This must match the **phone** number entered in Section 3.7 Step 3. **Password** and **Confirm Password** – Specify a password that the Intervoice MS must use to successfully register with Avaya SES. Host – Select the IP address or Fully Qualified Domain Name (FQDN) of the Avaya SES server. **First Name** and **Last Name** – Enter descriptive names. Click **Add** when finished and then click **Continue** on the next page [not shown]. Help Exit Top Add User ■ Users Primary Handle\* 54000 Add User ID 54000 Search \*\*\*\*\* Password\* Confirm Password\* \*\*\*\*\*\* Delete Password 192.45.52.160 🔻 Host\* Default Profile First Name\* 54000 Registered Users Last Name\* SIP ■ Conferences Address 1 ■ Media Server Extensions Address 2 Emergency Contacts Office ■ Hosts Media Servers City Adjunct Systems State Services Country ■ Server Configuration Zip ■ Certificate Management Add Media Server IM Logs Extension ■ Trace Logger Fields marked \* are required. ■ Export/Import to ProVision

Add

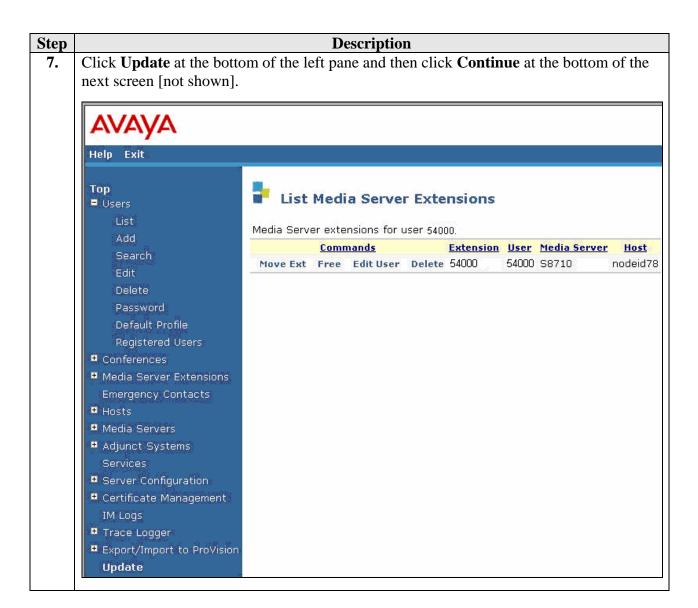

# 5. Configure the Intervoice MediaServer

This section describes the steps for configuring the Intervoice MS to register endpoints with Avaya SES. This section assumes that the Intervoice MS software and Media Control Center configuration utility are already installed and IP addresses are set. Configuration steps described in this section apply only to the fields where a value needs to be modified or entered. Default values are used for all other fields. Only relevant screens and configuration steps are shown here. For further details refer to Intervoice Inc. documentation.

**Note**: Due to the page size, only the most relevant fields have been included in the screen shots.

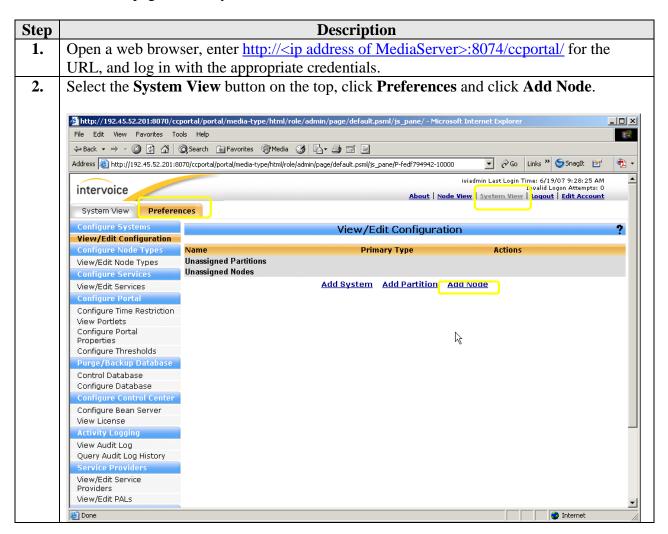

#### Step **Description 3.** On the **Add Node** screen, configure as follows: **Node Name** – Enter any descriptive name. Node IP – Set to the IP address configured for Intervoice MS. Click Submit. 🎒 Add Nodes - Microsoft Internet Explore File Edit View Favorites Tools Help ← Back → → ✓ ③ ☑ ☐ ☐ Q Search ☐ Favorites ④ Media ⑤ □ ☐ ☐ ♠ Address 🧃 http://192.45.52.201:8070/ccportal/portal/media-type/html/role/admin/page/default.psml?event5ubmit\_doShownodeadd=add&js 🔻 🔗 Go Links " 🤤 SnagIt 🔠 iviadmin Last Login Time: 6/19/07 9:28:25 AM Invalid Logon Attempts: 0 <u>About</u> | <mark>kode View</mark> | System View | <mark>Logout</mark> | <u>Edit Account</u> intervoice System View Preferences Add Node View/Edit Configuration Node Name: MS1 View/Edit Node Types 192.45.52.201 Node IP: Configure Services Partition: Una View/Edit Services Configure Portal Secondary Types Configure Time Restriction Available Assigned View Portlets Configure Portal Properties <u>Add</u> Configure Thresholds Remove Purge/Backup Database Control Database Configure Database Configure Control Center Advanced Configure Bean Server Submit Cancel View License **Activity Logging** View Audit Log Query Audit Log History Service Provider View/Edit Service Providers View/Edit PALs

### Step **Description** 4. At the **System: All** screen, configure as follows: Select the **Node View** on the top and then select **Configure**. Click **Add** on the **Configurations** line to display the node configured in **Step 3**. Click **Add Product** and select the **Media Server 3.5** from the list of choices. Click Submit. \_ B × File Edit View Favorites Tools Help 4⇒ Back → → ✓ ② ② A | ② Search A | A | A | A | A | A | A | A | A | A | A | A | A | A | A | A | A | A | A | A | A | A | A | A | A | A | A | A | A | A | A | A | A | A | A | A | A | A | A | A | A | A | A | A | A | A | A | A | A | A | A | A | A | A | A | A | A | A | A | A | A | A | A | A | A | A | A | A | A | A | A | A | A | A | A | A | A | A | A | A | A | A | A | A | A | A | A | A | A | A | A | A | A | A | A | A | A | A | A | A | A | A | A | A | A | A | A | A | A | A | A | A | A | < Address a http://192.45.52.201:8070/ccportal/portal/media-type/html/role/admin/page/nodeview.psml 🔽 🔗 Go 🛮 Links 🤊 🍮 SnagIt 🔠 🤁 🕶 iviadmin Last Login Time: 6/28/07 11:27:26 AM Invalid Logon Attempts: 0 System: All intervoice About | Node View | System View | Logout | Edit Account All Servers Configure Manage Configuration Overview Actions Global Configurations CCXML-AppServer Mapping <u>Edit</u> Active Configurations Add Product Delete Media Gateway 🔻 Add Type Delete Media Gateway Media Server 3.5 Media Server Submit Revert

**Step** Description

- **5.** Only one screen shown for following steps:
  - Click + in the **MS1** line to expose the **Media Server 3.5** line.
  - Click + in the **Media Server 3.5** line to expose **Telephony Core** line.
  - Click **Add Type** and select **Telephony Core** from the list of choices.
  - Click **Add** and next line with **New Config Description** appears.

**Note**: This step is repeated for all the configured features like Telephony Core, HAL HMP configuration, etc.

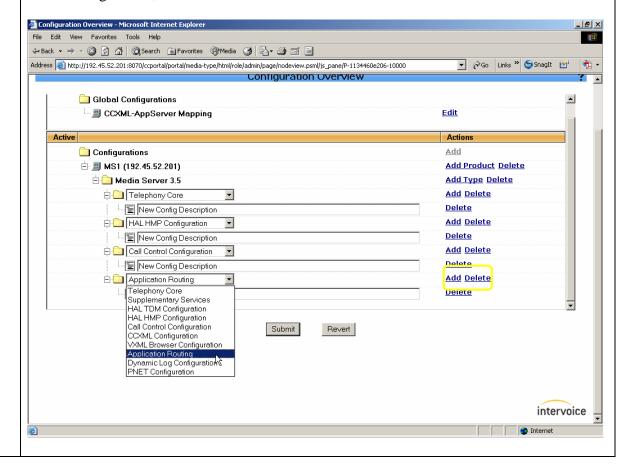

# Select Port to Line Mapping in the left pane of the Configure screen and configure as follows: At the Boards line, click Add Board and BoardID line appears. At the BoardID line, click Add Span and the next three fields appear. Total physical Ports – Set to a value depending upon available licenses. Click Submit.

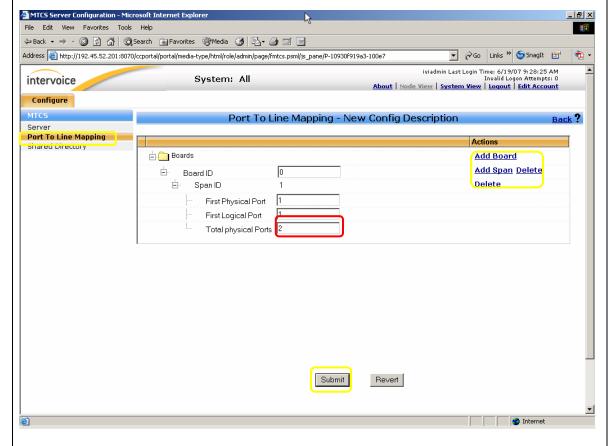

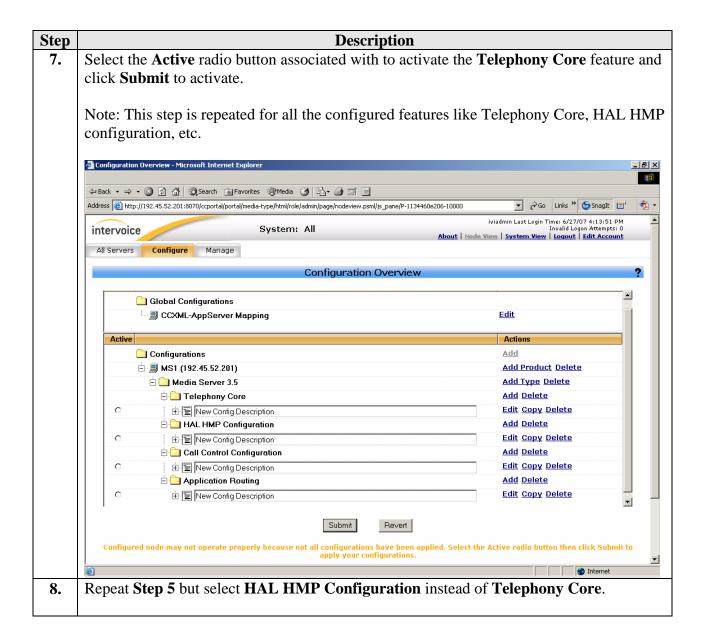

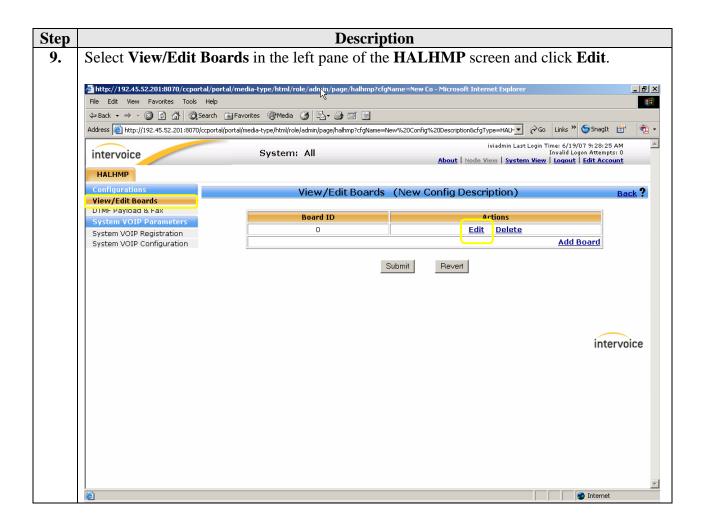

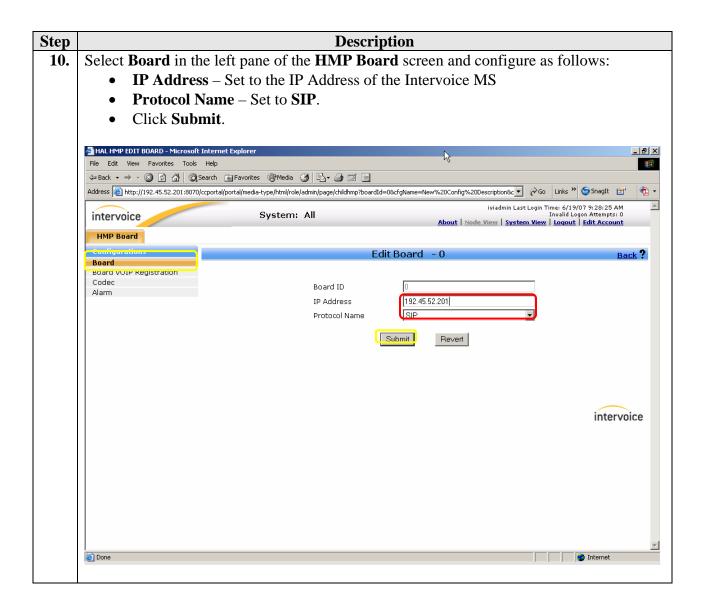

## **Step** Description

- 11. Select **Board VOIP Registration** in the left pane of the **HMP Board** screen and configure as follows:
  - Click **Add** at the initial **Board VOIP Registration** screen [not shown]
  - **Board Client Bind** Set to any *name@MediaServerIPAddress*.
  - Alias String Set to the *UserId@domainname.com*. *UserId* should match User Id field value configured in Section 4, Step 6 and *domainname* should match the SIP Domain field value shown in Section 4, Step 2.

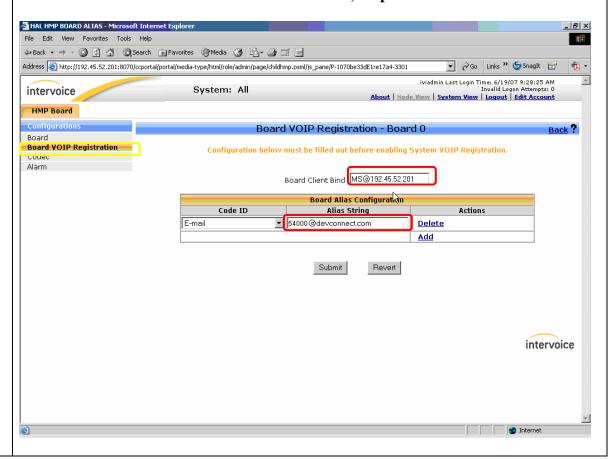

## **Step** Description

- **12.** Select **Codec** in the left pane of the **HMP Board** screen and configure as follows:
  - Click **Add** at the next screen [not shown].
  - Codec Family Set to the Audio Codecs field value configured in Section 3.2.
  - Type Set to the Audio Codecs field value configured in Section 3.2.
  - Frame Size Set the Packet Size field value to match the value configured in Section 3.2
  - Repeat above steps to add additional codecs.
  - Click **Submit**.

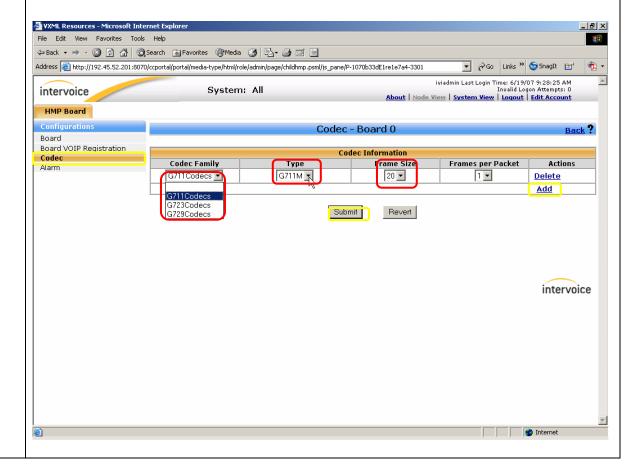

# Step Description Select System VOIP Registration from the left pane of the HALHMP screen and configure as follows: VOIP Registry Address – Set to the Local IP field value displayed in Section 4, Step 2. Hops Count – Set to a value between 1 and 100. Registration Frequency – Set to PERIODIC.

• **Registration Interval** – Set to a value between 300 and 1000000.

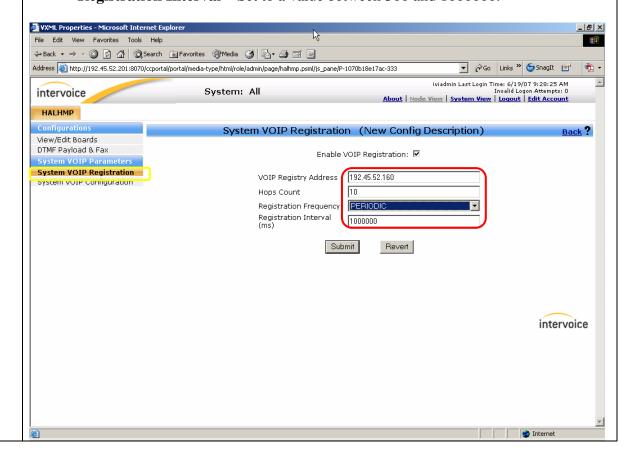

## Step **Description** Select DTMF Payload and Fax from the left pane of the HALHMP screen and **14.** configure as follows: **DTMF Detect Scheme** – Set to match the DTMF scheme used in **Section 3.5**. **DTMF Payload** – Set to 127. Fax Detect Scheme – Set to Reinvite T38. VXML Properties - Microsoft Internet Explorer \_ [8] X File Edit View Favorites Tools Help ← Back • → · ③ ② △ △ ○ Search ♠ Favorites ♠ Media ﴿ ♠ ♣ ☑ ☑ □ Address 🎒 http://192.45.52.201:8070/ccportal/portal/media-type/html/role/admin/page/halhmp.psml/js\_pane/P-1070b331e17a4-3301 ▼ 🔗 Go Links ষ 😏 SnagIt 🖭 iviadmin Last Login Time: 6/19/07 9:28:25 AM Invalid Logon Attempts: 0 **About** | Node View | <u>System View</u> | <u>Loqout</u> | <u>Edit Account</u> intervoice System: All HALHMP Configuration DTMF Payload & Fax (New Config Description) View/Edit Boards DTMF Payload & Fax DTMF Detect Scheme RFC2833 System VOIP Registration DTMF Payload 127 System VOIP Configuration Fax Detect Scheme Revert intervoice

## **Step** Description

- **15.** Select **System VOIP Configuration** from left pane of the **HALHMP** screen and configure as follows:
  - **Type of Service** Set to **DSCP**.
  - **Type of Service Field** Set to a value between 0 and 63.
  - Outbound Proxy Address Set to match the Local IP address displayed in Section 4, Step 2.
  - **SIP Contact Header IP** Set to the IP address of the Intervoice MS **Node IP** configured in **Section 5**, **Step 3**.
  - Click **SIP Security KeyInformation** and configure as follows:
    - o Realm Set to match SIP Domain field value in Section 4, Step 2.
    - o User Name Set to match User ID field value in Section 4, Step 6.
    - o Password Set to match the Password field value in Section 4, Step 6.
    - o Repeat this step for configuring additional ports to be configured.
  - Click Submit.

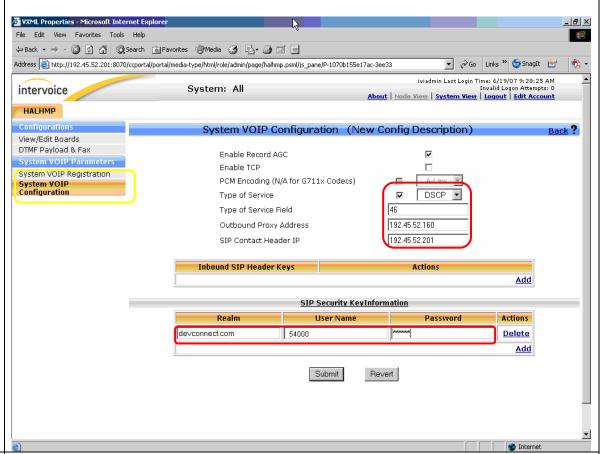

**16.** Repeat **Step 7** and but select **HAL HMP Configuration**. Repeat **Step 5** but select **Call Control Configuration**.

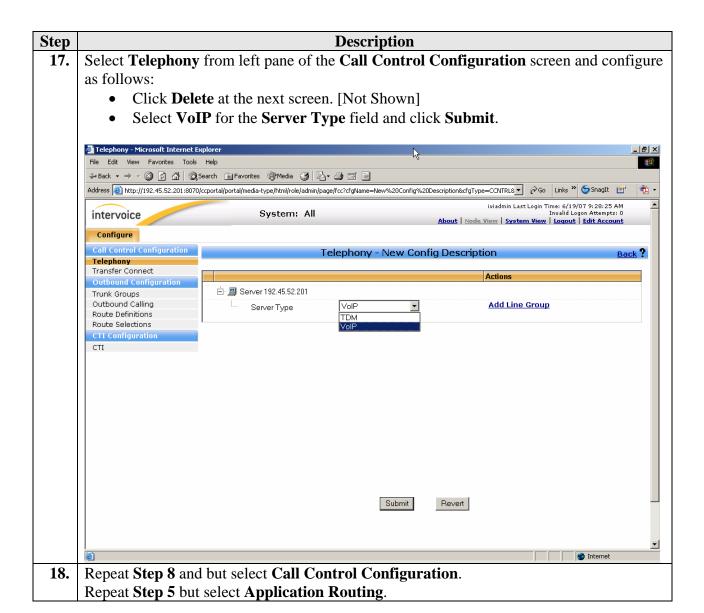

# **Step Description**

- 19. Select **Rules** from left pane of the **Route Table** screen and configure as follows:
  - Click **Create Rule** on the next screen [Not Shown].
  - **Application Type** Set to the type of Application to be used. Set to **application/voicexml+xml**, a VXML application in this example.
  - Application URL Physical location of the VXML application on the Intervoice MS.
  - Click Submit.

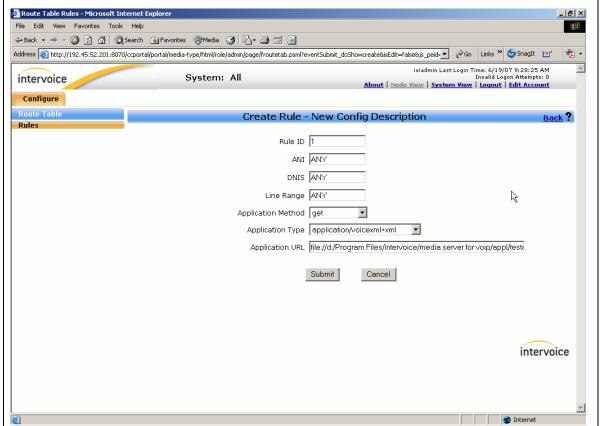

20. Repeat Step 7 but select Application Routing.

# 6. Interoperability Compliance Testing

The focus of the interoperability compliance testing was primarily to exercise Intervoice MS IVR solution using DTMF. Tests were done to verify that Intervoice MS is able to recognize DTMF commands and take appropriate action for calls originating from SIP, H.323, digital, analog and PSTN phones using Avaya SES and Avaya Communication Manager.

# 6.1. General Test Approach

The general test approach was to place calls from any phone to establish a call into Intervoice MS and exercise the supported features. The main objectives were to verify that:

- The Intervoice MS successfully registers with Avaya SES.
- The Intervoice MS successfully initiates and terminates calls to IP and non-IP telephones.
- The Intervoice MS successfully executes a blind transfer.
- The Intervoice MS successfully shuffles for VoIP calls.
- The Intervoice MS successfully handles DTMF.
- The Intervoice MS successfully handles T.38 fax.
- The Intervoice MS successfully handles Signaling and RTP traffic on separate Ethernet cards.
- The Intervoice MS successfully prioritizes traffic.

For serviceability testing, failures such as cable pulls and hardware resets were applied.

#### 6.2. Test Results

The test objectives of Section 6.1 were verified. For serviceability testing, the Intervoice MS operated properly after recovering from failures such as cable disconnects, and resets of the Intervoice MS, the Avaya SES server, and Avaya Communication Manager. Calls placed to the Intervoice MS were successfully shuffled.

The following observations were made during testing:

- Intervoice MS does not support de-registration but it re-registers automatically with Avaya SES once the service is re-started. If the Intervoice MS is manually shut down, then it will de-register by sending **REGISTER 0**.
- Intervoice MS operates only with UDP as the SIP transport protocol.
- Intervoice MS supports only Layer-3 QOS parameters.
- When calls were made using H.323 IP telephones only the following scenarios were supported:
  - o In-band DTMF with any codec
  - o Rtp-payload DTMF with G729.

Intervoice Inc. expects to resolve the above observations in future releases.

# 7. Verification Steps

| Description                                                                                                    |
|----------------------------------------------------------------------------------------------------|
| Verify all members for the SIP trunk group provisioned in <b>Section 3.6</b> are <b>in-service/idle</b> .                     |
| From a SAT session:  • Issue the command "status trunk 10".  • Verify that all members in Trunk Group 10 are in-service/idle. |
| Verify that the Intervoice MS successfully register with the Avaya SES server by                                              |
| following the Users -> Registered Users links on the Avaya SES Administration Web                                             |
| Interface.                                                                                                    |
| Place calls into the Intervoice MS and verify that it responds as expected per the VXML application loaded on the server.     |
|                                                                                                    |

# 8. Support

For technical support on Intervoice Inc., consult the support pages at <a href="http://www.intervoice.com/support">http://www.intervoice.com/support</a> or contact Intervoice Inc. technical support at:

• Phone: 1-972-484-1000

• E-mail: support@intervoice.com

## 9. Conclusion

These Application Notes describe a solution comprised of Avaya Communication Manager 4.0, Avaya SIP Enablement Services 3.1.2, and Intervoice MediaServer 3.5. The Intervoice MS is a SIP based VoIP software which provides an IVR driven-menu for executing Voice Portal VXML based applications. For the purpose of compliance testing, several demo VXML IVR applications were provided by Intervoice Inc. to exercise SIP call flows between Intervoice MS ports registered with Avaya SES and SIP and non-SIP telephones. The compliance testing was successful with the exception of the issues noted in **Section 6.2**.

## 10. Additional References

Product documentation for Avaya products may be found at <a href="http://support.avaya.com">http://support.avaya.com</a>. [1] *Administrator Guide for Avaya Communication Manager*, Issue 3.1, February 2007,

Document Number 03-300509

[2] *Administration for Network Connectivity for Avaya Communication Manager*, Issue 12, February 2007, Document Number 555-233-504

[3] SIP Support in Release 3.1 of Avaya Communication Manager, Issue 7, May 2007, Document Number 555-245-206

[4] *Installing and Administering SIP Enablement Services R3.1.2*, Issue 4, May 2007, Document Number 03-600768

Product documentation for Intervoice Inc. products may be found at http://www.intervoice.com.

#### ©2008 Avaya Inc. All Rights Reserved.

Avaya and the Avaya Logo are trademarks of Avaya Inc. All trademarks identified by ® and TM are registered trademarks or trademarks, respectively, of Avaya Inc. All other trademarks are the property of their respective owners. The information provided in these Application Notes is subject to change without notice. The configurations, technical data, and recommendations provided in these Application Notes are believed to be accurate and dependable, but are presented without express or implied warranty. Users are responsible for their application of any products specified in these Application Notes.

Please e-mail any questions or comments pertaining to these Application Notes along with the full title name and filename, located in the lower right corner, directly to the Avaya DevConnect Program at devconnect@avaya.com.